# **Jinja Api Documentation Documentation**

*Release 0.5.0*

**David Zuber**

**Apr 14, 2019**

# **Contents**

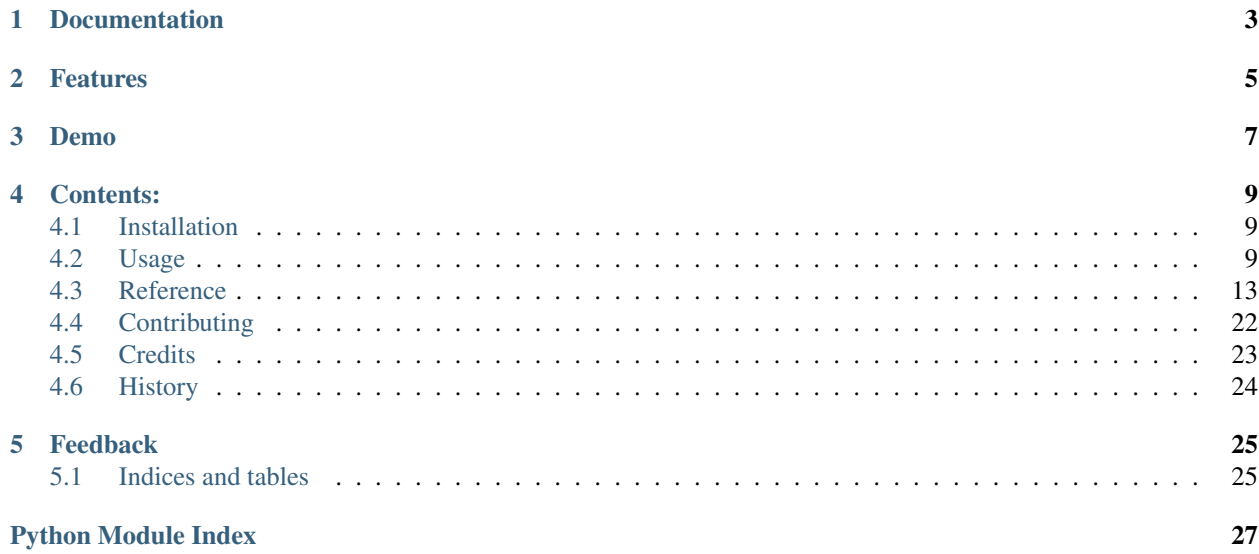

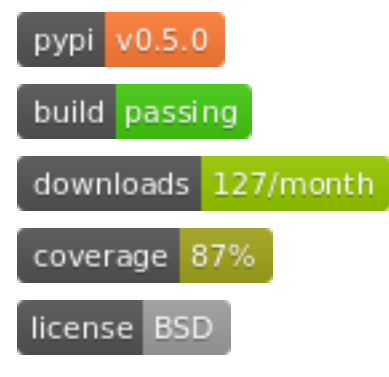

Sphinx API Doc with Jinja2 templates

Documentation

<span id="page-6-0"></span>The full documentation is at [http://jinjaapidoc.rtfd.org.](http://jinjaapidoc.rtfd.org)

# Features

<span id="page-8-0"></span>• jinjaapidoc is a tool for automatic generation of Sphinx sources that, using the [jinja2](http://jinja.pocoo.org/docs/dev/) template rendering engine, document a whole package in the style of other automatic API documentation tools. It is based of the builtin [sphinx apidoc](http://sphinx-doc.org/man/sphinx-apidoc.html)

Demo

<span id="page-10-0"></span>This documentation itself makes use of the jinjaapidoc package. Check *[Reference](#page-16-0)* to see the outcome of the default templates. All pages in the reference are automatically generated.

## Contents:

# <span id="page-12-1"></span><span id="page-12-0"></span>**4.1 Installation**

At the command line either via easy\_install or pip:

```
$ easy_install jinjaapidoc
$ pip install jinjaapidoc
```
Or, if you have virtualenvwrapper installed:

```
$ mkvirtualenv jinjaapidoc
$ pip install jinjaapidoc
```
# <span id="page-12-2"></span>**4.2 Usage**

### **4.2.1 Quickstart**

Apply these changes to your conf.py:

- 1. Add jinjaapidoc to the extensions. Preferably before autosummary
- 2. Set jinjaapidoc\_srcdir to the location of your python source code.
- 3. Optional Set jinjaapidoc\_outpudir to the directory for all generated files.
- 4. Set autosummary\_generate to True.
- 5. Include the top-level packages/modules into your documents.

### **4.2.2 Enable Extension**

To use Jinja Api Documentation in a project, add it to the extensions in your sphinx  $\text{conf.py:}$ 

```
extensions = [
  'jinjaapidoc',
]
```
Important: jinjaapidoc will generate files. Other extensions, such as autosummary might want to process them, so add these extensions afterwards. The autosummary extension will automatically be enabled by jinjaapidoc.

### **4.2.3 Configuration**

There are a few config values you can set. The only necessary one is the srcdir:

jinjaapi\_srcdir REQUIRED! the path to the source directory of your python code.

**jinjaapi** outputdir directory for generated files. Defaults to the documenation source directory (ussually the directory of conf.py).

jinjaapi\_nodelete **[bool](https://docs.python.org/2.7/library/functions.html#bool)** - If False, delete the output directory first. Defaults to True.

jinjaapi\_exclude\_paths list - A list of paths to exclude.

**jinjaapi force** [bool](https://docs.python.org/2.7/library/functions.html#bool) - If True, overwrite existing files. Defaults to True.

jinjaapi\_followlinks [bool](https://docs.python.org/2.7/library/functions.html#bool) - If True, follow symbolic links. Defaults to True.

jinjaapi\_dryrun [bool](https://docs.python.org/2.7/library/functions.html#bool) - If True, do not create any files. Defaults to False.

jinjaapi\_includeprivate [bool](https://docs.python.org/2.7/library/functions.html#bool) - If True, include private modules. Defaults to True.

**jinjaapi\_addsummarytemplate**  $\text{bool}$  $\text{bool}$  $\text{bool}$  - If True, add autosummary template for classes. Defaults to True.

### **4.2.4 Documenter**

The jinjaapidoc package provides an additional sphinx.ext.autodoc.ModuleDocumenter: [jinjaapidoc.ext.ModDocstringDocumenter](#page-17-0). The documenter will only insert the docstring of the module but will not create any index. Use him like this (replace  $\langle$   $\langle$  package.module>>):

```
.. automoddoconly:: << package.module>>
```
### **4.2.5 Templates**

You can use your own templates for rendering the rst files. Add the directory with the templates to templates path in the conf.py. You can provide a [jinjaapidoc.gendoc.MODULE\\_TEMPLATE\\_NAME](#page-24-0) and [jinjaapidoc.](#page-24-1) [gendoc.PACKAGE\\_TEMPLATE\\_NAME](#page-24-1) template.

The context for the templates is generated by  $j$ in jaapidoc.gendoc.get\_context(). Variables you can use are:

- **package** The top package
- module the module
- fullname package.module

**jinjaapi\_include\_from\_all** [bool](https://docs.python.org/2.7/library/functions.html#bool) - If True, include members of a module or package that are listed in \_\_all\_\_. Defaults to True.

- subpkgs packages beneath module
- submods modules beneath module
- classes public classes in module
- allclasses public and private classes in module
- exceptions public exceptions in module
- allexceptions public and private exceptions in module
- functions public functions in module
- allfunctions public and private functions in module
- data public data in module
- alldata public and private data in module
- members dir(module)

The default template looks like this:

```
{% block header -%}
:mod: `{ { fullname }} `
======={% for c in fullname %}={% endfor %}
{%- endblock %}
{% block subpackages %}{% if subpkgs -%}
Subpackages
-----------
.. toctree::
   :maxdepth: 3
{% for p in subpkgs %}
   {{ fullname }}.{{ p }}
{8-} endfor {}_{8}}{8-} endif {}_{8}}{8-} endblock {}_{8}}
{% block submodules %}{% if submods -%}
Submodules
----------
.. toctree::
  :maxdepth: 1
{% for m in submods %}
  {{ fullname }}.{{ m }}
{%- endfor %}{% endif %}{% endblock %}
{% block contents %}{% if ispkg -%}
Module contents
 ---------------
{%- endif %}
.. automoddoconly:: {{ fullname }}
.. currentmodule:: {{ fullname }}
{% block classsummary %}{% if classes -%}
Classes
\sim\sim\sim\sim\sim\sim\sim.. autosummary::
   :toctree: {{ fullname }}
```
(continues on next page)

(continued from previous page)

```
{% for c in classes %}
     {{ c }}
{%- endfor %}{% endif %}{% endblock %}
{% block exceptionssummary %}{% if exceptions -%}
Exceptions
~~~~~~~~~~
.. autosummary::
   :toctree: {{ fullname }}
{% for e in exceptions %}
    {{ e }}
{%- endfor %}{% endif %}{% endblock %}
{% block functionsssummary %}{% if functions -%}
Functions
~~~~~~~~~
.. autosummary::
{% for f in functions %}
     { f f }{%- endfor %}{% endif %}{% endblock %}
{% block datasummary %}{% if data -%}
Data
\sim \sim \sim \sim.. autosummary::
{% for d in data %}
    {{ d }}
{%- endfor %}{% endif %}{% endblock %}
{% block functionsdoc -%}
{% for f in functions %}
.. autofunction:: \{ \{ f \} \}\{\frac{1}{6} - \text{endfor } \frac{1}{6}\} (% endblock %)
{% block datadoc -%}
{% for d in data %}
\ldots autodata:: {\{ d \}}
{%- endfor %}{% endblock %}{% endblock %}
```
## **4.2.6 Autosummary**

The default templates use autosummary. Thats why autosummary will be setup automatically. If you already added it to your extensions, make sure it is behind jinjaapidoc. That way, autosummary will also consider the new generated files. Set *autosummary\_generate* to True in your *conf.py*

By default, custom autosummary templates are added. Right now, there is one for classes. You can set *jinjaapi\_addsummarytemplate* in *conf.py* to False to avoid that and fall back to the default one. The template looks like this:

```
{{ fullname }}
{{ underline }}
```
(continues on next page)

(continued from previous page)

```
.. currentmodule:: {{ module }}
.. autoclass:: {{ objname }}
  :members:
   :undoc-members:
   :show-inheritance:
  {% block methods -%}
   .. automethod:: __init__
   {% if methods -%}
   .. rubric:: **Methods**
   .. autosummary::
   {% for item in methods %}
      ~{{ name }}.{{ item }}
   {%- endfor %}
   \{\frac{6}{6} endif \frac{6}{6}\}{%- endblock %}
   {% block attributes -%}
   {%- if attributes -%}
   .. rubric:: **Attributes**
   .. autosummary::
   {% for item in attributes %}
      ~{{ name }}.{{ item }}
   {%- endfor %}
   \{\frac{\circ}{\circ} - endif \frac{\circ}{\circ}\}{%- endblock %}
```
# <span id="page-16-0"></span>**4.3 Reference**

Automatic generated Documenation by apidoc and autodoc.

### **4.3.1 jinjaapidoc**

#### **Submodules**

```
jinjaapidoc.ext
```
This module contains content related to sphinx extensions.

#### **Classes**

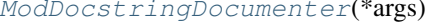

A documenter for modules which only inserts the docstring of the module.

### <span id="page-17-2"></span>**jinjaapidoc.ext.ModDocstringDocumenter**

#### <span id="page-17-0"></span>**class** jinjaapidoc.ext.**ModDocstringDocumenter**(*\*args*) Bases: sphinx.ext.autodoc.ModuleDocumenter

A documenter for modules which only inserts the docstring of the module.

<span id="page-17-1"></span>**\_\_init\_\_**(*\*args*) x. \_init\_(...) initializes x; see help(type(x)) for signature

#### **Methods**

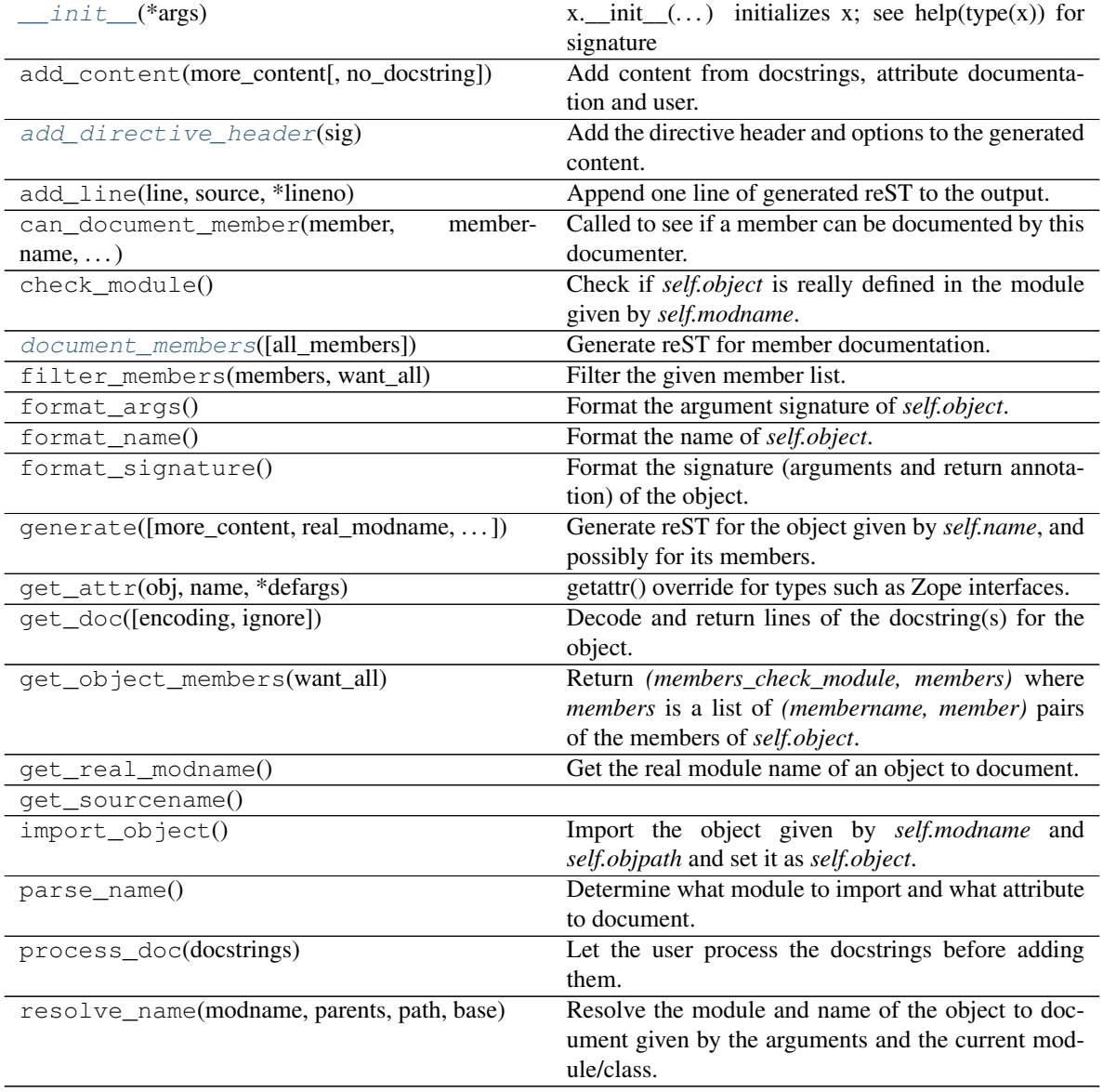

### **Attributes**

<span id="page-18-5"></span>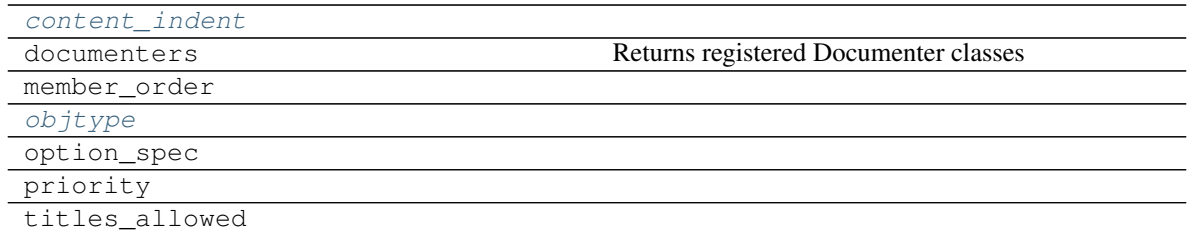

#### <span id="page-18-3"></span>**objtype = 'moddoconly'**

#### <span id="page-18-2"></span>**content\_indent = ''**

#### <span id="page-18-0"></span>**add\_directive\_header**(*sig*)

Add the directive header and options to the generated content.

#### <span id="page-18-1"></span>**document\_members**(*all\_members=False*)

Generate reST for member documentation.

If *all\_members* is True, do all members, else those given by *self.options.members*.

#### <span id="page-18-4"></span>**jinjaapidoc.gendoc**

This is a modification of sphinx.apidoc by David.Zuber. It uses jinja templates to render the rst files.

Parses a directory tree looking for Python modules and packages and creates ReST files appropriately to create code documentation with Sphinx.

This is derived form the "sphinx-apidoc" script, which is:

Copyright 2007-2014 by the Sphinx team, see [http://sphinx-doc.org/latest/authors.html.](http://sphinx-doc.org/latest/authors.html)

#### **Functions**

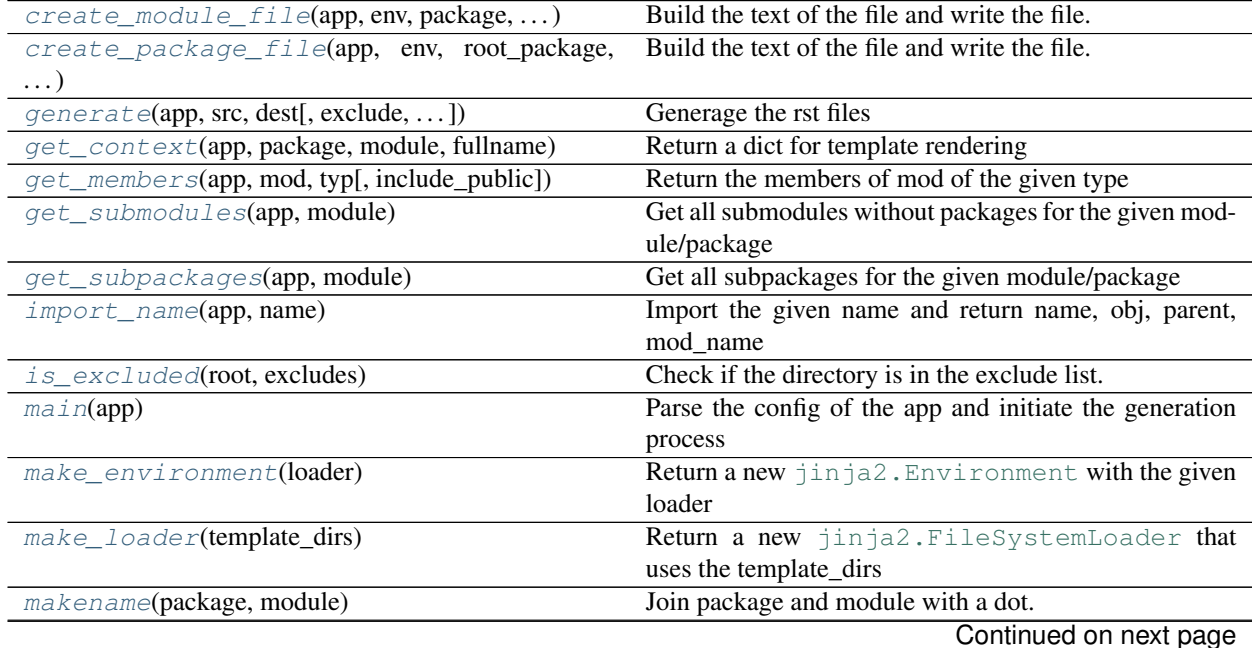

<span id="page-19-2"></span>

| normalize_excludes(excludes)                                                             | Normalize the excluded directory list.                   |
|------------------------------------------------------------------------------------------|----------------------------------------------------------|
| $prepare\_dir(app, directory[, delete])$                                                 | Create apidoc dir, delete contents if delete is True.    |
| $recurse\_tree(\text{app}, \text{env}, \text{src}, \text{dest}, \text{excludes}, \dots)$ | Look for every file in the directory tree and create the |
|                                                                                          | corresponding ReST files.                                |
| $shall\_skip$ (app, module, private)                                                     | Check if we want to skip this module.                    |
| $write\_file$ (app, name, text, dest, suffix, )                                          | Write the output file for module/package <name>.</name>  |

Table 4 – continued from previous page

### **Data**

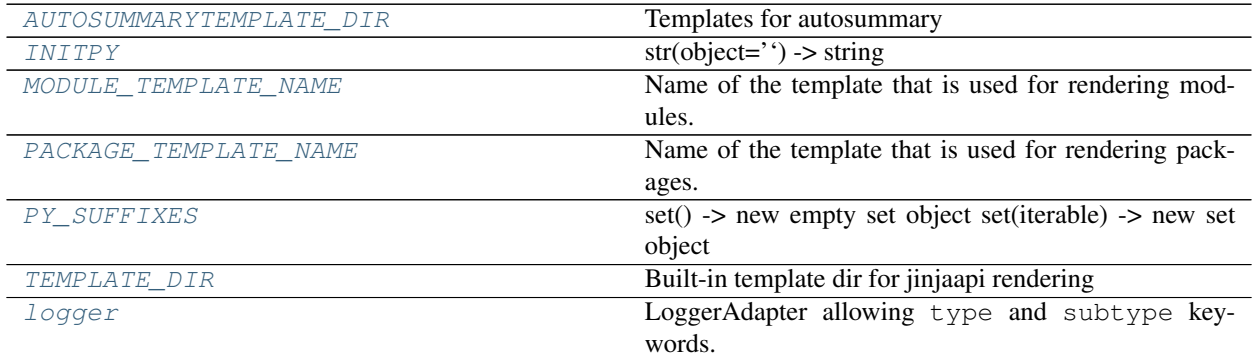

<span id="page-19-0"></span>jinjaapidoc.gendoc.**create\_module\_file**(*app*, *env*, *package*, *module*, *dest*, *suffix*, *dryrun*, *force*) Build the text of the file and write the file.

#### Parameters

- **app** ([sphinx.application.Sphinx](http://www.sphinx-doc.org/en/stable/extdev/appapi.html#sphinx.application.Sphinx)) the sphinx app
- **env** ([jinja2.Environment](http://jinja.pocoo.org/docs/dev/api/#jinja2.Environment)) the jinja environment for the templates
- **package** ([str](https://docs.python.org/2.7/library/functions.html#str)) the package name
- **module** ([str](https://docs.python.org/2.7/library/functions.html#str)) the module name
- **dest**  $(str)$  $(str)$  $(str)$  the output directory
- **suffix** ([str](https://docs.python.org/2.7/library/functions.html#str)) the file extension
- **dryrun** ([bool](https://docs.python.org/2.7/library/functions.html#bool)) If True, do not create any files, just log the potential location.
- **force** ([bool](https://docs.python.org/2.7/library/functions.html#bool)) Overwrite existing files

### Returns None

#### Raises None

<span id="page-19-1"></span>jinjaapidoc.gendoc.**create\_package\_file**(*app*, *env*, *root\_package*, *sub\_package*, *private*, *dest*, *suffix*, *dryrun*, *force*)

Build the text of the file and write the file.

#### **Parameters**

- **app** ([sphinx.application.Sphinx](http://www.sphinx-doc.org/en/stable/extdev/appapi.html#sphinx.application.Sphinx)) the sphinx app
- **env** ([jinja2.Environment](http://jinja.pocoo.org/docs/dev/api/#jinja2.Environment)) the jinja environment for the templates
- **root\_package** ([str](https://docs.python.org/2.7/library/functions.html#str)) the parent package
- **sub\_package** ([str](https://docs.python.org/2.7/library/functions.html#str)) the package name without root
- <span id="page-20-2"></span>• **private** ([bool](https://docs.python.org/2.7/library/functions.html#bool)) – Include "\_private" modules
- dest  $(s \text{tr})$  the output directory
- $\textbf{suffix}(\text{str})$  $\textbf{suffix}(\text{str})$  $\textbf{suffix}(\text{str})$  the file extension
- **dryrun** ([bool](https://docs.python.org/2.7/library/functions.html#bool)) If True, do not create any files, just log the potential location.
- **force** ([bool](https://docs.python.org/2.7/library/functions.html#bool)) Overwrite existing files

#### Returns None

#### Raises None

<span id="page-20-1"></span>jinjaapidoc.gendoc.**generate**(*app*, *src*, *dest*, *exclude=[]*, *followlinks=False*, *force=False*, *dryrun=False*, *private=False*, *suffix='rst'*, *template\_dirs=None*)

#### Generage the rst files

Raises an OSError if the source path is not a directory.

#### **Parameters**

- **app** ([sphinx.application.Sphinx](http://www.sphinx-doc.org/en/stable/extdev/appapi.html#sphinx.application.Sphinx)) the sphinx app
- **src** ([str](https://docs.python.org/2.7/library/functions.html#str)) path to python source files
- dest  $(s \text{tr})$  output directory
- **exclude** (list) list of paths to exclude
- **followlinks** ([bool](https://docs.python.org/2.7/library/functions.html#bool)) follow symbolic links
- **force** ([bool](https://docs.python.org/2.7/library/functions.html#bool)) overwrite existing files
- **dryrun** ([bool](https://docs.python.org/2.7/library/functions.html#bool)) do not create any files
- **private** ([bool](https://docs.python.org/2.7/library/functions.html#bool)) include "\_private" modules
- **suffix** ([str](https://docs.python.org/2.7/library/functions.html#str)) file suffix
- **template\_dirs** (None | list) directories to search for user templates

#### Returns None

#### Return type [None](https://docs.python.org/2.7/library/constants.html#None)

#### Raises OSError

<span id="page-20-0"></span>jinjaapidoc.gendoc.**get\_context**(*app*, *package*, *module*, *fullname*) Return a dict for template rendering

#### Variables:

- package The top package
- module the module
- fullname package.module
- subpkgs packages beneath module
- submods modules beneath module
- classes public classes in module
- allclasses public and private classes in module
- exceptions public exceptions in module
- allexceptions public and private exceptions in module
- <span id="page-21-3"></span>functions public functions in module
- allfunctions public and private functions in module
- data public data in module
- alldata public and private data in module
- members dir(module)

#### **Parameters**

- **app** ([sphinx.application.Sphinx](http://www.sphinx-doc.org/en/stable/extdev/appapi.html#sphinx.application.Sphinx)) the sphinx app
- **package**  $(str)$  $(str)$  $(str)$  the parent package name
- $module(str)$  $module(str)$  $module(str)$  the module name
- **fullname**  $(str)$  $(str)$  $(str)$  package. module

Returns a dict with variables for template rendering

Return type [dict](https://docs.python.org/2.7/library/stdtypes.html#dict)

Raises None

#### <span id="page-21-0"></span>jinjaapidoc.gendoc.**get\_members**(*app*, *mod*, *typ*, *include\_public=None*) Return the members of mod of the given type

#### **Parameters**

- **app** ([sphinx.application.Sphinx](http://www.sphinx-doc.org/en/stable/extdev/appapi.html#sphinx.application.Sphinx)) the sphinx app
- **mod**  $(modul)$  the module with members
- **typ** ([str](https://docs.python.org/2.7/library/functions.html#str)) the typ, 'class', 'function', 'exception', 'data', 'members'
- **include\_public** (*list | None*) list of private members to include to publics

Returns None

#### Return type [None](https://docs.python.org/2.7/library/constants.html#None)

Raises None

<span id="page-21-1"></span>jinjaapidoc.gendoc.**get\_submodules**(*app*, *module*)

Get all submodules without packages for the given module/package

#### **Parameters**

- **app** ([sphinx.application.Sphinx](http://www.sphinx-doc.org/en/stable/extdev/appapi.html#sphinx.application.Sphinx)) the sphinx app
- **module** (module | str) the module to query or module path

Returns list of module names excluding packages

#### Return type list

Raises TypeError

<span id="page-21-2"></span>jinjaapidoc.gendoc.**get\_subpackages**(*app*, *module*)

Get all subpackages for the given module/package

#### **Parameters**

- **app** ([sphinx.application.Sphinx](http://www.sphinx-doc.org/en/stable/extdev/appapi.html#sphinx.application.Sphinx)) the sphinx app
- **module** (module | str) the module to query or module path

<span id="page-22-6"></span>Returns list of packages names

Return type list

Raises TypeError

<span id="page-22-0"></span>jinjaapidoc.gendoc.**import\_name**(*app*, *name*)

Import the given name and return name, obj, parent, mod\_name

**Parameters name**  $(str)$  $(str)$  $(str)$  – name to import

Returns the imported object or None

Return type object | None

Raises None

<span id="page-22-1"></span>jinjaapidoc.gendoc.**is\_excluded**(*root*, *excludes*) Check if the directory is in the exclude list.

Note: by having trailing slashes, we avoid common prefix issues, like e.g. an exlude "foo" also accidentally excluding "foobar".

<span id="page-22-2"></span>jinjaapidoc.gendoc.**main**(*app*)

Parse the config of the app and initiate the generation process

Parameters app ([sphinx.application.Sphinx](http://www.sphinx-doc.org/en/stable/extdev/appapi.html#sphinx.application.Sphinx)) – the sphinx app

Returns None

Return type [None](https://docs.python.org/2.7/library/constants.html#None)

Raises None

#### <span id="page-22-3"></span>jinjaapidoc.gendoc.**make\_environment**(*loader*)

Return a new [jinja2.Environment](http://jinja.pocoo.org/docs/dev/api/#jinja2.Environment) with the given loader

Parameters **loader** ([jinja2.BaseLoader](http://jinja.pocoo.org/docs/dev/api/#jinja2.BaseLoader)) – a jinja2 loader

Returns a new environment

Return type jinja2. Environment

Raises None

<span id="page-22-4"></span>jinjaapidoc.gendoc.**make\_loader**(*template\_dirs*)

Return a new [jinja2.FileSystemLoader](http://jinja.pocoo.org/docs/dev/api/#jinja2.FileSystemLoader) that uses the template\_dirs

Parameters template\_dirs (None | list) – directories to search for templates

Returns a new loader

Return type jinja2. FileSystemLoader

Raises None

<span id="page-22-5"></span>jinjaapidoc.gendoc.**makename**(*package*, *module*)

Join package and module with a dot.

Package or Module can be empty.

**Parameters** 

- **package** ([str](https://docs.python.org/2.7/library/functions.html#str)) the package name
- **module** ([str](https://docs.python.org/2.7/library/functions.html#str)) the module name

Returns the joined name

#### <span id="page-23-5"></span>Return type [str](https://docs.python.org/2.7/library/functions.html#str)

Raises AssertionError, if both package and module are empty

<span id="page-23-0"></span>jinjaapidoc.gendoc.**normalize\_excludes**(*excludes*) Normalize the excluded directory list.

<span id="page-23-1"></span>jinjaapidoc.gendoc.**prepare\_dir**(*app*, *directory*, *delete=False*) Create apidoc dir, delete contents if delete is True.

#### **Parameters**

- **app** ([sphinx.application.Sphinx](http://www.sphinx-doc.org/en/stable/extdev/appapi.html#sphinx.application.Sphinx)) the sphinx app
- **directory**  $(str)$  $(str)$  $(str)$  the apidoc directory. you can use relative paths here
- **delete** (*[bool](https://docs.python.org/2.7/library/functions.html#bool)*) if True, deletes the contents of apidoc. This acts like an override switch.

Returns None

Return type [None](https://docs.python.org/2.7/library/constants.html#None)

Raises None

<span id="page-23-2"></span>jinjaapidoc.gendoc.**recurse\_tree**(*app*, *env*, *src*, *dest*, *excludes*, *followlinks*, *force*, *dryrun*, *private*, *suffix*)

Look for every file in the directory tree and create the corresponding ReST files.

#### **Parameters**

- **app** ([sphinx.application.Sphinx](http://www.sphinx-doc.org/en/stable/extdev/appapi.html#sphinx.application.Sphinx)) the sphinx app
- **env** ([jinja2.Environment](http://jinja.pocoo.org/docs/dev/api/#jinja2.Environment)) the jinja environment
- **src** ([str](https://docs.python.org/2.7/library/functions.html#str)) the path to the python source files
- dest  $(s \text{tr})$  the output directory
- **excludes** (list) the paths to exclude
- **followlinks** ([bool](https://docs.python.org/2.7/library/functions.html#bool)) follow symbolic links
- **force** ([bool](https://docs.python.org/2.7/library/functions.html#bool)) overwrite existing files
- **dryrun** ([bool](https://docs.python.org/2.7/library/functions.html#bool)) do not generate files
- **private** ([bool](https://docs.python.org/2.7/library/functions.html#bool)) include "\_private" modules
- **suffix** ([str](https://docs.python.org/2.7/library/functions.html#str)) the file extension

#### <span id="page-23-3"></span>jinjaapidoc.gendoc.**shall\_skip**(*app*, *module*, *private*)

Check if we want to skip this module.

#### **Parameters**

- **app** ([sphinx.application.Sphinx](http://www.sphinx-doc.org/en/stable/extdev/appapi.html#sphinx.application.Sphinx)) the sphinx app
- **module** ([str](https://docs.python.org/2.7/library/functions.html#str)) the module name
- **private** ([bool](https://docs.python.org/2.7/library/functions.html#bool)) True, if privates are allowed

<span id="page-23-4"></span>jinjaapidoc.gendoc.**write\_file**(*app*, *name*, *text*, *dest*, *suffix*, *dryrun*, *force*) Write the output file for module/package <name>.

#### **Parameters**

- **app** ([sphinx.application.Sphinx](http://www.sphinx-doc.org/en/stable/extdev/appapi.html#sphinx.application.Sphinx)) the sphinx app
- **name**  $(str)$  $(str)$  $(str)$  the file name without file extension
- <span id="page-24-9"></span>• **text**  $(s \text{tr})$  – the content of the file
- **dest**  $(str)$  $(str)$  $(str)$  the output directory
- **suffix** ([str](https://docs.python.org/2.7/library/functions.html#str)) the file extension
- **dryrun** ([bool](https://docs.python.org/2.7/library/functions.html#bool)) If True, do not create any files, just log the potential location.
- **force** ([bool](https://docs.python.org/2.7/library/functions.html#bool)) Overwrite existing files

```
Returns None
```
Raises None

- <span id="page-24-2"></span>jinjaapidoc.gendoc.**AUTOSUMMARYTEMPLATE\_DIR = 'autosummarytemplates'** Templates for autosummary
- <span id="page-24-3"></span>jinjaapidoc.gendoc.**INITPY = '\_\_init\_\_.py'**  $str(object='')$  -> string

Return a nice string representation of the object. If the argument is a string, the return value is the same object.

```
jinjaapidoc.gendoc.MODULE_TEMPLATE_NAME = 'jinjaapi_module.rst'
    Name of the template that is used for rendering modules.
```
- <span id="page-24-1"></span>jinjaapidoc.gendoc.**PACKAGE\_TEMPLATE\_NAME = 'jinjaapi\_package.rst'** Name of the template that is used for rendering packages.
- <span id="page-24-4"></span>jinjaapidoc.gendoc.**PY\_SUFFIXES = set(['.py', '.pyx'])** set() -> new empty set object set(iterable) -> new set object

Build an unordered collection of unique elements.

- <span id="page-24-5"></span>jinjaapidoc.gendoc.**TEMPLATE\_DIR = 'templates'** Built-in template dir for jinjaapi rendering
- <span id="page-24-6"></span>jinjaapidoc.gendoc.**logger = <sphinx.util.logging.SphinxLoggerAdapter object>** LoggerAdapter allowing type and subtype keywords.

#### <span id="page-24-8"></span>**Module contents**

#### **Functions**

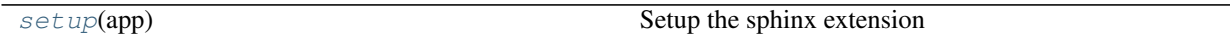

<span id="page-24-7"></span>jinjaapidoc.**setup**(*app*) Setup the sphinx extension

> This will setup autodoc and autosummary. Add the  $ext$ . ModDocstringDocumenter. Add the config values. Connect builder-inited event to  $q$ endoc.main().

Parameters app ([sphinx.application.Sphinx](http://www.sphinx-doc.org/en/stable/extdev/appapi.html#sphinx.application.Sphinx)) – the sphinx app

Returns None

Return type [None](https://docs.python.org/2.7/library/constants.html#None)

Raises None

# <span id="page-25-0"></span>**4.4 Contributing**

Contributions are welcome, and they are greatly appreciated! Every little bit helps, and credit will always be given. You can contribute in many ways:

# **4.4.1 Types of Contributions**

### **Report Bugs**

Report bugs at [https://github.com/storax/jinjaapidoc/issues.](https://github.com/storax/jinjaapidoc/issues)

If you are reporting a bug, please include:

- Your operating system name and version.
- Any details about your local setup that might be helpful in troubleshooting.
- Detailed steps to reproduce the bug.

### **Fix Bugs**

Look through the GitHub issues for bugs. Anything tagged with "bug" is open to whoever wants to implement it.

#### **Implement Features**

Look through the GitHub issues for features. Anything tagged with "feature" is open to whoever wants to implement it.

### **Write Documentation**

Jinja Api Documentation could always use more documentation, whether as part of the official Jinja Api Documentation docs, in docstrings, or even on the web in blog posts, articles, and such.

#### **Submit Feedback**

The best way to send feedback is to file an issue at [https://github.com/storax/jinjaapidoc/issues.](https://github.com/storax/jinjaapidoc/issues)

If you are proposing a feature:

- Explain in detail how it would work.
- Keep the scope as narrow as possible, to make it easier to implement.
- Remember that this is a volunteer-driven project, and that contributions are welcome :)

### **4.4.2 Get Started!**

Ready to contribute? Here's how to set up *jinjaapidoc* for local development.

- 1. [Fork](https://github.com/storax/jinjaapidoc/fork) the *jinjaapidoc* repo on GitHub.
- 2. Clone your fork locally:

\$ git clone git@github.com:your\_name\_here/jinjaapidoc.git

3. Create a branch for local development:

```
$ git checkout -b name-of-your-bugfix-or-feature
```
Now you can make your changes locally.

4. When you're done making changes, check that your changes pass style and unit tests, including testing other Python versions with tox:

\$ tox

To get tox, just pip install it.

5. Commit your changes and push your branch to GitHub:

```
$ git add .
$ git commit -m "Your detailed description of your changes."
$ git push origin name-of-your-bugfix-or-feature
```
6. Submit a pull request through the GitHub website.

### **4.4.3 Pull Request Guidelines**

Before you submit a pull request, check that it meets these guidelines:

- 1. The pull request should include tests.
- 2. If the pull request adds functionality, the docs should be updated. Put your new functionality into a function with a docstring, and add the feature to the list in README.rst.
- 3. The pull request should work for Python 2.6, 2.7, and 3.3, and for PyPy. Check [https://travis-ci.org/storax/](https://travis-ci.org/storax/jinjaapidoc) [jinjaapidoc](https://travis-ci.org/storax/jinjaapidoc) under pull requests for active pull requests or run the tox command and make sure that the tests pass for all supported Python versions.

### **4.4.4 Tips**

To run a subset of tests:

```
$ py.test test/test_jinjaapidoc.py
```
# <span id="page-26-0"></span>**4.5 Credits**

#### **4.5.1 Development Lead**

• David Zuber [\(@storax\)](https://github.com/storax)

### **4.5.2 Contributors**

• Ashley Whetter [\(@awhetter\)](https://github.com/awhetter)

# <span id="page-27-0"></span>**4.6 History**

### **4.6.1 0.1.1 (2015-02-02)**

• First release on PyPI.

## **4.6.2 0.2.0 (2015-02-03)**

• Add autosummary template

### **4.6.3 0.2.1 (2015-03-11)**

- Support Sphinx 1.3
- Fix recursion

### **4.6.4 0.3.0 (2015-05-23)**

• Ignore classes and functions that got imported from other modules

## **4.6.5 0.4.0 (2016-07-09)**

• Add jinjaapi\_include\_from\_all option to include members of a module or package that are listed in  $\_all$  [\(#9\)](https://github.com/storax/jinjaapidoc/pull/9). Thanks to [@awhetter.](https://github.com/awhetter)

## **4.6.6 0.5.0 (2019-04-14)**

- Fix compatibility with Sphinx >= 1.8.
- Remove Python 2 tests.

# Feedback

<span id="page-28-0"></span>If you have any suggestions or questions about Jinja Api Documentation feel free to email me at [zu](mailto:zuber.david@gmx.de)[ber.david@gmx.de.](mailto:zuber.david@gmx.de)

If you encounter any errors or problems with Jinja Api Documentation, please let me know! Open an Issue at the GitHub <https://github.com/storax/jinjaapidoc> main repository.

# <span id="page-28-1"></span>**5.1 Indices and tables**

- genindex
- modindex
- search

Python Module Index

<span id="page-30-0"></span>j

jinjaapidoc, [21](#page-24-8) jinjaapidoc.ext, [13](#page-16-1) jinjaapidoc.gendoc, [15](#page-18-4)

## Index

# Symbols

\_\_init\_\_() (*jinjaapidoc.ext.ModDocstringDocumenter method*), [14](#page-17-2)

# A

add\_directive\_header() (*jinjaapidoc.ext.ModDocstringDocumenter method*), [15](#page-18-5) AUTOSUMMARYTEMPLATE\_DIR (*in module jinjaapi-*

*doc.gendoc*), [21](#page-24-9)

# C

content\_indent (*jinjaapidoc.ext.ModDocstringDocumenter attribute*), [15](#page-18-5) create\_module\_file() (*in module jinjaapidoc.gendoc*), [16](#page-19-2)

create\_package\_file() (*in module jinjaapidoc.gendoc*), [16](#page-19-2)

# D

document\_members() (*jinjaapidoc.ext.ModDocstringDocumenter method*), [15](#page-18-5)

# G

generate() (*in module jinjaapidoc.gendoc*), [17](#page-20-2) get\_context() (*in module jinjaapidoc.gendoc*), [17](#page-20-2) get\_members() (*in module jinjaapidoc.gendoc*), [18](#page-21-3) get\_submodules() (*in module jinjaapidoc.gendoc*), [18](#page-21-3) get\_subpackages() (*in module jinjaapidoc.gendoc*), [18](#page-21-3)

# I

import\_name() (*in module jinjaapidoc.gendoc*), [19](#page-22-6) INITPY (*in module jinjaapidoc.gendoc*), [21](#page-24-9) is\_excluded() (*in module jinjaapidoc.gendoc*), [19](#page-22-6) jinjaapidoc (*module*), [21](#page-24-9) jinjaapidoc.ext (*module*), [13](#page-16-2) jinjaapidoc.gendoc (*module*), [15](#page-18-5)

## L

J

logger (*in module jinjaapidoc.gendoc*), [21](#page-24-9)

# M

- main() (*in module jinjaapidoc.gendoc*), [19](#page-22-6) make\_environment() (*in module jinjaapi-*
- *doc.gendoc*), [19](#page-22-6)
- make\_loader() (*in module jinjaapidoc.gendoc*), [19](#page-22-6)
- makename() (*in module jinjaapidoc.gendoc*), [19](#page-22-6)
- ModDocstringDocumenter (*class in jinjaapidoc.ext*), [14](#page-17-2)

```
MODULE_TEMPLATE_NAME (in module jinjaapi-
       doc.gendoc), 21
```
# N

normalize\_excludes() (*in module jinjaapidoc.gendoc*), [20](#page-23-5)

# O

```
objtype (jinjaapidoc.ext.ModDocstringDocumenter
        attribute), 15
```
# P

PACKAGE\_TEMPLATE\_NAME (*in module jinjaapidoc.gendoc*), [21](#page-24-9) prepare\_dir() (*in module jinjaapidoc.gendoc*), [20](#page-23-5) PY\_SUFFIXES (*in module jinjaapidoc.gendoc*), [21](#page-24-9)

# R

recurse\_tree() (*in module jinjaapidoc.gendoc*), [20](#page-23-5)

### S

setup() (*in module jinjaapidoc*), [21](#page-24-9)

shall\_skip() (*in module jinjaapidoc.gendoc*), [20](#page-23-5)

# T

TEMPLATE\_DIR (*in module jinjaapidoc.gendoc*), [21](#page-24-9)

# W

write\_file() (*in module jinjaapidoc.gendoc*), [20](#page-23-5)